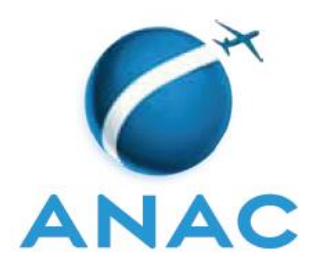

# **INSTRUÇÃO SUPLEMENTAR – IS**

**IS N<sup>o</sup> 00-006**

**Revisão C**

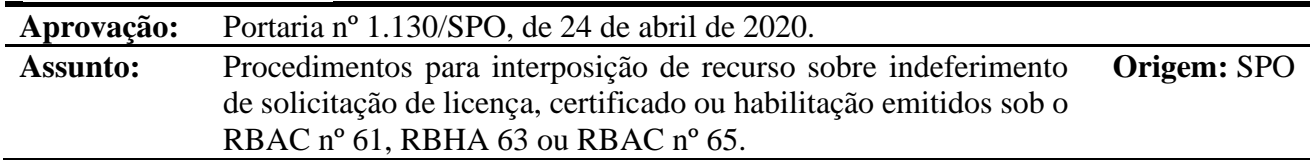

#### **1. OBJETIVO**

Apresentar procedimentos para interposição de recursos, em esfera administrativa, às decisões que indeferem pedidos de concessão de licenças, certificados e/ou habilitações e de revalidação/recadastramento de habilitações, estabelecidas pelo RBAC nº 61, RBHA 63 ou RBAC nº 65.

## **2. REVOGAÇÃO**

2.1 Esta IS revoga a IS nº 00-006, Revisão B.

#### **3. FUNDAMENTOS**

- 3.1 A Resolução nº 30, de 21 de maio de 2008, institui em seu art. 14, a Instrução Suplementar – IS, norma suplementar de caráter geral editada pelo Superintendente da área competente, objetivando esclarecer, detalhar e orientar a aplicação de requisito previsto em RBAC ou RBHA.
- 3.2 Os RBAC nº 61 e 65 e o RBHA nº 63 estabelecem requisitos para a obtenção de licenças, certificados e habilitações. O indeferimento do pedido confere, ao interessado, o direito de interpor recurso contra a decisão, que se faz na forma dessa Instrução Suplementar.
- 3.3 O art. 56 da Lei nº 9.784, de 29 de janeiro de 1999, que regula o processo administrativo no âmbito da Administração Pública Federal, determina a oportunidade de recurso das decisões administrativas, em face de razões de legalidade e de mérito.

#### **4. DEFINIÇÕES**

- 4.1 **Formulário de recurso** Formulário por meio do qual o requerente interpõe recurso em primeira, segunda e terceira instâncias.
- 4.2 **Indeferimento –** Decisão administrativa contrária a pedido de concessão da licença, certificado ou habilitação, ou da revalidação desta, solicitada no processo administrativo pertinente e fundamentada na não comprovação do atendimento de qualquer requisito normativo.
- 4.3 **Legitimado** Pessoa física que requer a concessão da licença ou da habilitação.

4.4 **Recurso** – Instrumento por meio do qual o interessado na concessão de licença, certificado ou habilitação, ou de revalidação desta, pode requerer o reexame da decisão que indeferiu o seu pedido.

#### **5. DESENVOLVIMENTO DO ASSUNTO**

#### 5.1 **Das disposições gerais**

- <span id="page-1-0"></span>5.1.1 Da decisão que indeferir o pedido de concessão de licença, certificado ou habilitação ou de revalidação desta, caberá recurso, dirigido:
	- a) em primeira instância, ao Coordenador de Licenças e Habilitações CLHA;
	- b) em segunda instância, ao Gerente de Certificação de Pessoal GCEP; e
	- c) em terceira e última instância, ao Superintendente de Padrões Operacionais SPO.
- 5.1.2 O prazo para a interposição dos recursos previstos no item [5.1.1](#page-1-0) é de 10 dias, contados da data da ciência ou divulgação oficial da decisão recorrida.
- 5.1.3 A interposição de recurso independe do recolhimento de taxa ou caução.
- 5.1.4 A interposição de recurso não suspende a decisão recorrida.

#### 5.2 **Da admissibilidade do recurso**

- 5.2.1 A admissibilidade do recurso será aferida pela autoridade julgadora, antes da análise do mérito.
- 5.2.2 O recurso não será conhecido se :
	- a) interposto por quem não seja legitimado, observada a hipótese de representação (item [5.2.3\)](#page-1-1);
	- b) intempestivo;
	- c) o pedido nele veiculado já tiver sido concedido; e/ou
	- d) fundado no cumprimento de requisito havido em data posterior à do início do processo, ou em documento não submetido à decisão recorrida.
- <span id="page-1-1"></span>5.2.3 Pode o interessado se fazer representar por terceiro, na forma prevista nos artigos 653 a 692 da Lei nº 10.406/2002.
- 5.2.3.1 A representação do interessado por terceiro, no processo, se demonstra por meio juntada de procuração (ou de sua cópia), contendo a assinatura do outorgante, a indicação do lugar onde foi passada, a qualificação do outorgante e do outorgado, a data, e o objetivo da outorga com a designação e a extensão dos poderes conferidos.

#### 5.3 **Da análise de mérito**

- 5.3.1 Admitido o recurso, será reexaminada a decisão quanto ao ponto impugnado, sem prejuízo do disposto no item [5.3.4](#page-2-0) [\(c\).](#page-2-1)
- 5.3.1.1 É ônus do interessado fazer constar, no processo, as provas em que fundamenta o seu

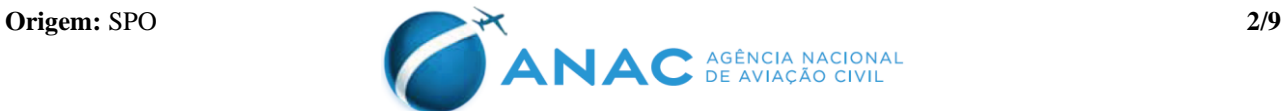

pedido.

- 5.3.2 A autoridade julgadora poderá promover diligência para o esclarecimento de eventual dúvida quanto a fatos tratados no processo, bem como extrair, motivadamente, documento impertinente nele juntado.
- 5.3.3 A existência de indícios, no processo, de que o documento juntado não é verdadeiro ou foi alterado, ou da prestação de informações falsas, com o objetivo de cumprir requisito(s) necessário(s) para a concessão de uma licença, inclusão ou revalidação de habilitação, ensejará a abertura de processo administrativo sancionatório para a apuração dos fatos e aplicação da medida administrativa cabível.
- 5.3.3.1 Tratando o indício de documento ou elemento considerado em decisão que já implicou na concessão de licença, inclusão ou revalidação de habilitação, estará essa sujeita, ainda, à suspensão cautelar, com fundamento no art. 45 da Lei nº 9.784, de 29 de janeiro de 1999, e a exposição de vidas humanas ao risco.
- <span id="page-2-0"></span>5.3.4 Do reexame da decisão, poderá advir:
	- a) reforma da decisão e concessão total ou parcial do pedido;
	- b) manutenção da decisão; ou
	- c) indeferimento do pedido pelo não cumprimento de requisito diverso daquele que fundamentou a decisão recorrida.

#### <span id="page-2-1"></span>5.4 **Dos Procedimentos para Interposição do Recurso**

- 5.4.1 Para envio do recurso, o requerente deverá seguir os procedimentos a seguir:
	- a) cadastrar-se e realizar peticionamento eletrônico via sistema SEI (instruções para cadastro de usuários externos e peticionamento eletrônico estão disponíveis no "Guia Prático de Protocolo Eletrônico" publicado no Portal da ANAC, no *link* [https://www.anac.gov.br/acesso-a-informacao/protocolo-eletronico/\)](https://www.anac.gov.br/acesso-a-informacao/protocolo-eletronico/);
	- b) acessar o sistema SEI da ANAC para Usuários Externos, e digitar e-mail e senha, e clicar em  $\frac{1}{2}$  **Confirma**  $\frac{1}{2}$  **Confirma** para entrar;

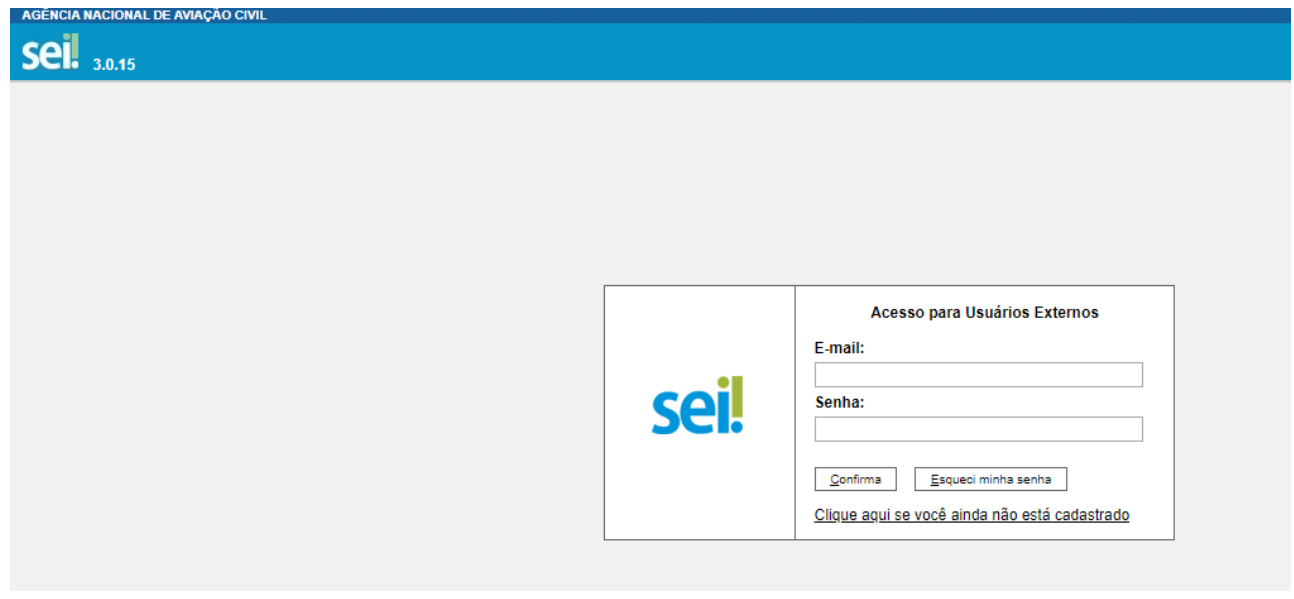

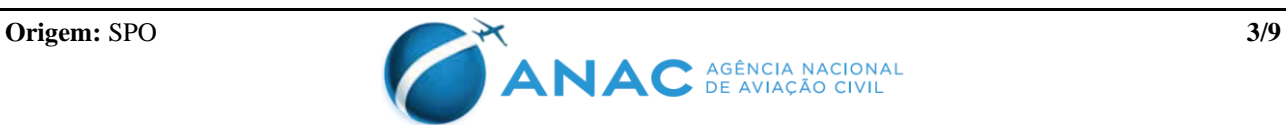

c) quando acessado o sistema, ao passar o cursor sobre a opção "Peticionamento" no menu lateral esquerdo, aparecerão os submenus "Processo Novo" e "Intercorrente". Deve-se selecionar a opção "**Processo Novo**";

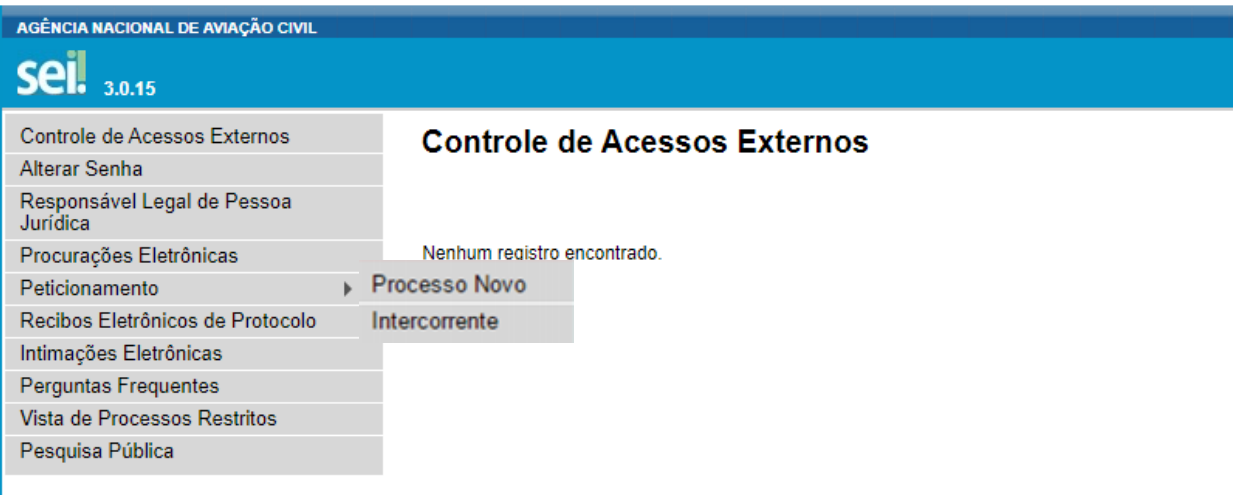

d) na tela seguinte, será apresentada a lista de Tipos de Processos disponíveis para o peticionamento. Deve-se selecionar o Tipo de Processo: "**Pessoal da Aviação Civil: Recurso a Indeferimento de Processo de Licença e Habilitação**";

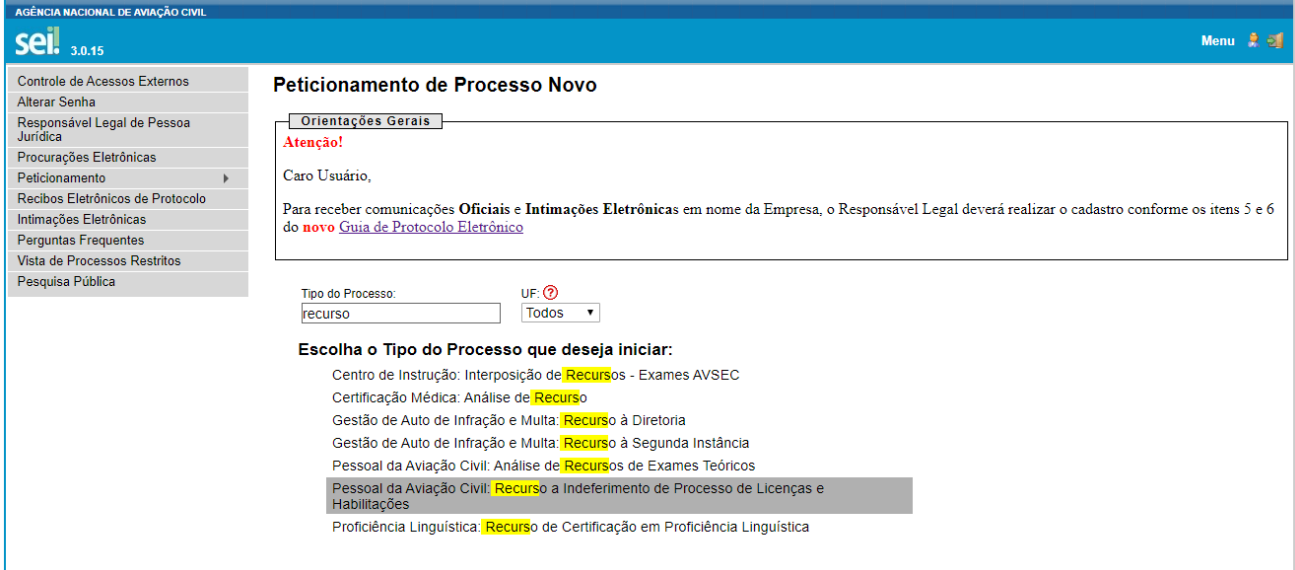

e) escolhido o tipo do processo, será apresentada uma tela para especificação do peticionamento. No campo "Especificação", deve-se colocar o nome do interessado legitimado no processo;

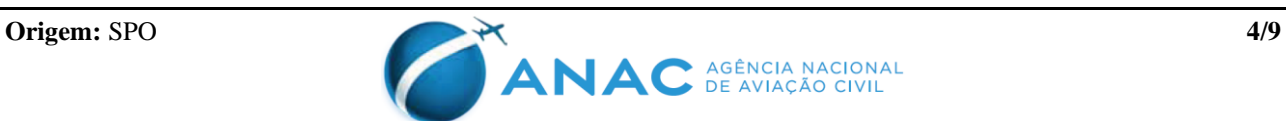

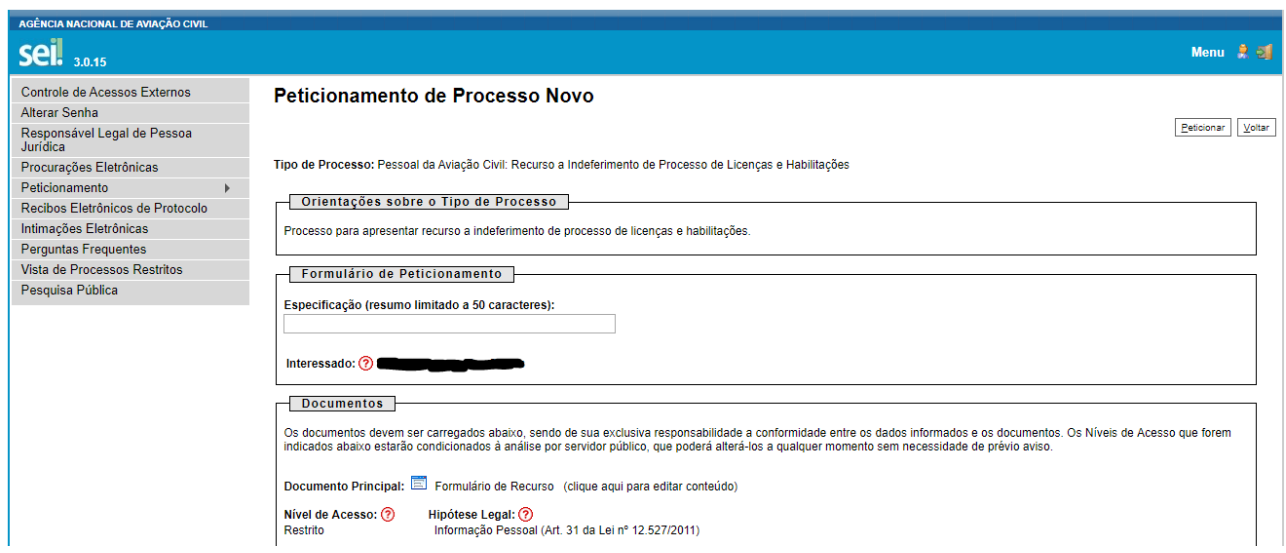

f) na seção de "Documentos", para o formulário de recurso será apresentado um link ("*clique aqui para editar conteúdo*") em "Documento Principal". O formulário de recurso deve ser preenchido no próprio editor do sistema. Ao clicar no link para editar o formulário, será aberta uma janela que trará os campos do formulário a ser preenchido. Deve-se preencher o formulário conforme as instruções de preenchimento da IS 00-006. Após preenchimento, deve-se clicar em "**Salvar**" e depois fechar a janela para retornar a tela de peticionamento;

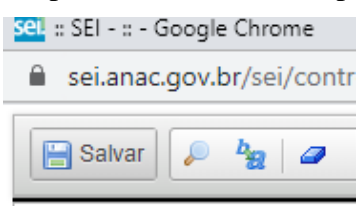

- g) caso necessário, pode-se clicar no link "*clique aqui para editar conteúdo*" novamente e continuar editando o formulário mais uma vez;
- h) mais abaixo, serão disponibilizados ainda campos para inserir mais documentos. Os "Documentos Complementares" são opcionais. Assim, caso não haja a necessidade de encaminhamento de Documentos Complementares, a opção poderá ser deixada em branco;
- i) caso seja necessário, pode-se adicionar mais documentos, como, por exemplo, uma procuração de representação do legitimado, caso aplicável, seguindo os procedimentos abaixo:
	- clicar no botão Escolher arquivo "Escolher arquivo" para carregar o arquivo (que deve estar salvo no dispositivo);
	- indicar o "Tipo de Documento", por exemplo, "procuração", "anexo", etc.;
	- digitar no campo "Complemento do Tipo de Documento" mais informações;
	- escolher o "Nível de Acesso" e selecionar a opção de "Hipótese Legal", caso seja restrito;
	- selecionar o "Formato" e o tipo de "Conferência com o documento digitalizado", caso aplicado;
	- clicar em **Adicionar**"; **Adicionar**";

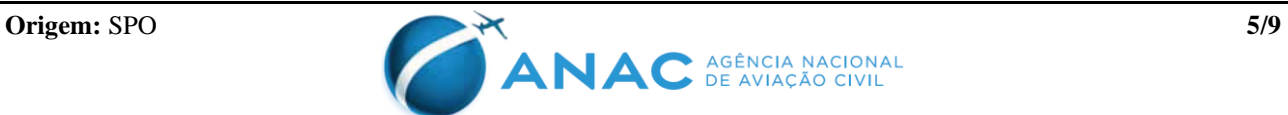

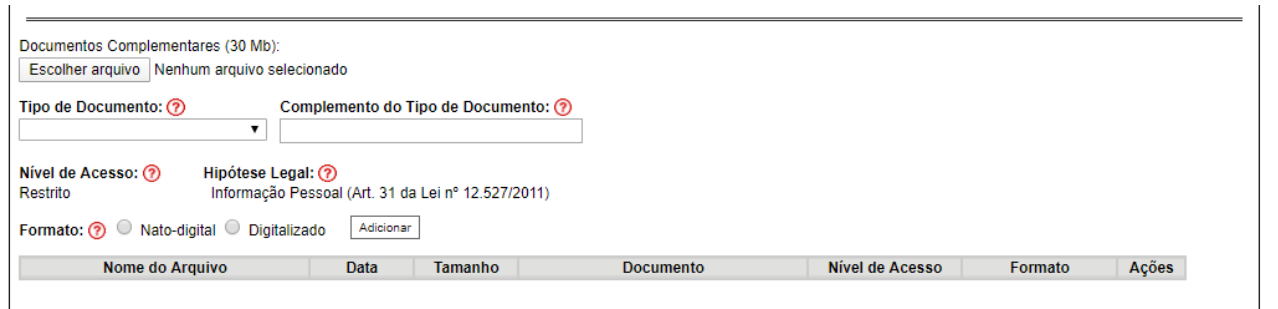

Peticionar Voltar

- j) após finalização do preenchimento do formulário (e da inclusão de documentos, se aplicável), deve-se clicar no botão **Peticionar**";
- k) abrirá uma janela "Concluir Peticionamento Assinatura Eletrônica" com informações sobre o peticionamento. Deve-se informar Cargo/Função, inserir a senha de acesso ao SEI e clicar em "**Assinar**"; e

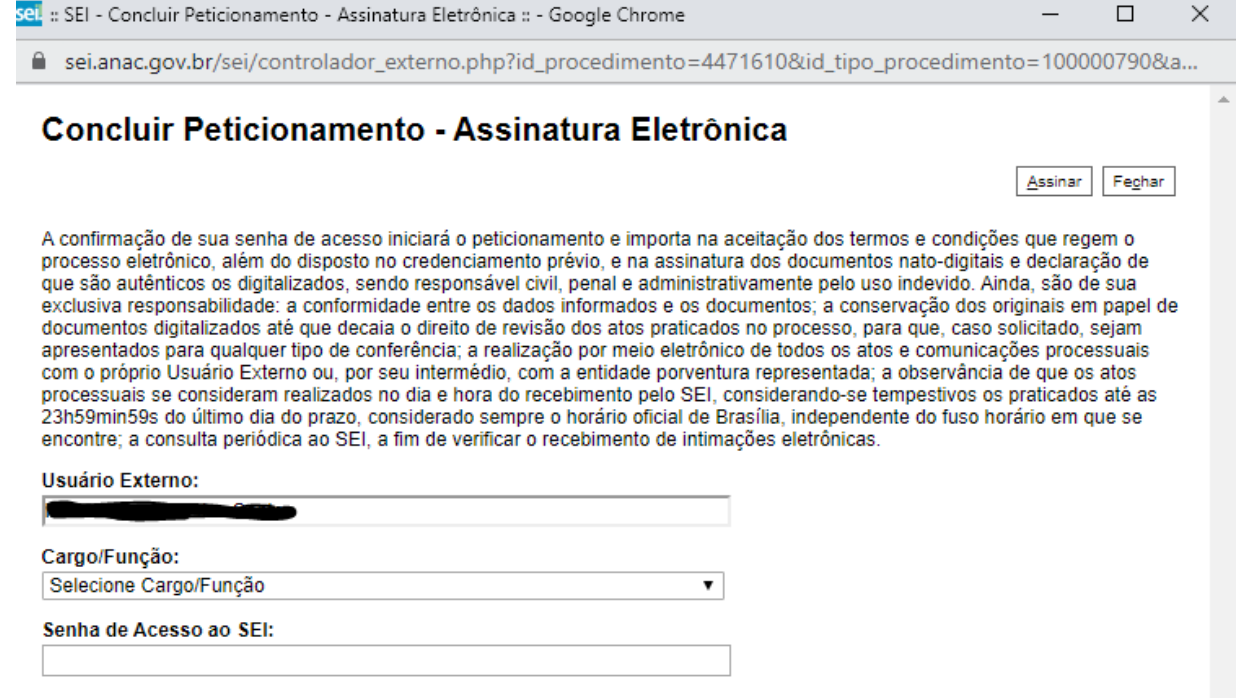

- l) concluído o peticionamento, será apresentado o Recibo Eletrônico de Protocolo, confirmando que o recurso foi enviado para a ANAC.
- 5.4.2 Para preenchimento do formulário de recurso seguem abaixo instruções:
	- a) deve-se indicar a instância recursal no qual o processo será submetido. Por exemplo, no campo "Instância do Recurso" deve-se selecionar: "*Primeira instância – (Coordenador de Licenças e Habilitações - CLHA)*", caso seja a primeira vez que está recorrendo ao processo; "*Segunda instância – (Gerente de Certificação de Pessoal – GCEP)*" caso seja a segunda vez que recorre do mesmo processo; ou "*Terceira instância – (Superintendente de Padrões Operacionais – SPO)*", caso seja a terceira vez que recorre ao processo;
	- b) no campo "Referência", no item "Processo ANAC", deve-se preencher com o número de protocolo do processo cujo indeferimento é objeto do recurso. O número

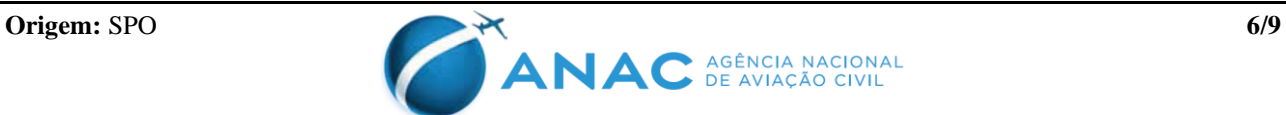

do processo é encontrado no sistema SACI e na comunicação enviada ao interessado;

- c) no campo "Dados do Requerente", deve constar os dados do legitimado;
- d) no campo "Descrição dos Fatos", o interessado deverá relatar seu pleito, inserindo os motivos para reexame do processo, fundamentando-se em regulamentos pertinentes à sua demanda;
- e) caso o interessado necessite de campo adicional para preenchimento da descrição dos fatos, poderá inserir arquivos adicionais, conforme a necessidade;
- f) todos os campos devem ser preenchidos e o formulário devidamente datado; e
- g) o modelo de formulário de recurso contido no Apêndice A desta IS, em formato editável, pode ser encontrado no link abaixo, na seção de "Modelos e formulários": [http://www.anac.gov.br/assuntos/setor-regulado/profissionais-da-aviacao](http://www.anac.gov.br/assuntos/setor-regulado/profissionais-da-aviacao-civil/acesso-rapido/aorientacoes-e-modelos-da-habilitacao)[civil/acesso-rapido/aorientacoes-e-modelos-da-habilitacao.](http://www.anac.gov.br/assuntos/setor-regulado/profissionais-da-aviacao-civil/acesso-rapido/aorientacoes-e-modelos-da-habilitacao)

## **6. APÊNDICES**

Apêndice A – Modelo de formulário de recurso

Apêndice B – Controle de modificações

## **7. DISPOSIÇÕES FINAIS**

Os casos omissos serão dirimidos pela Superintendência de Padrões Operacionais - SPO.

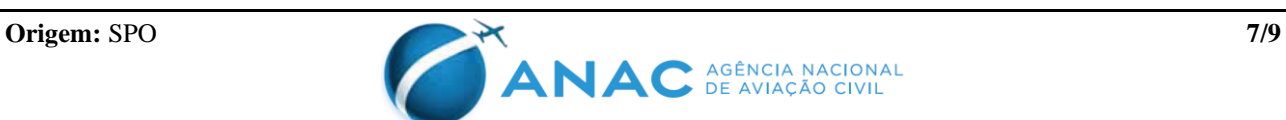

## **APÊNDICE A - MODELO DE FORMULÁRIO DE RECURSO**

#### **FORMULÁRIO DE RECURSO**

Formulário de recurso a indeferimento de processo de concessão ou revalidação de licença, certificado ou habilitação, segundo o RBAC nº 61, RBHA 63 ou RBAC nº 65.

 $DATA:$   $/$   $/$ 

#### **INSTÂNCIA DO RECURSO**

[ ] Primeira instância – (Coordenador de Licenças e Habilitações - CLHA)

[ ] Segunda instância – (Gerente de Certificação de Pessoal – GCEP)

[ ] Terceira instância – (Superintendente de Padrões Operacionais – SPO)

Referência **Processo ANAC:**  $00065.$   $/20$  -

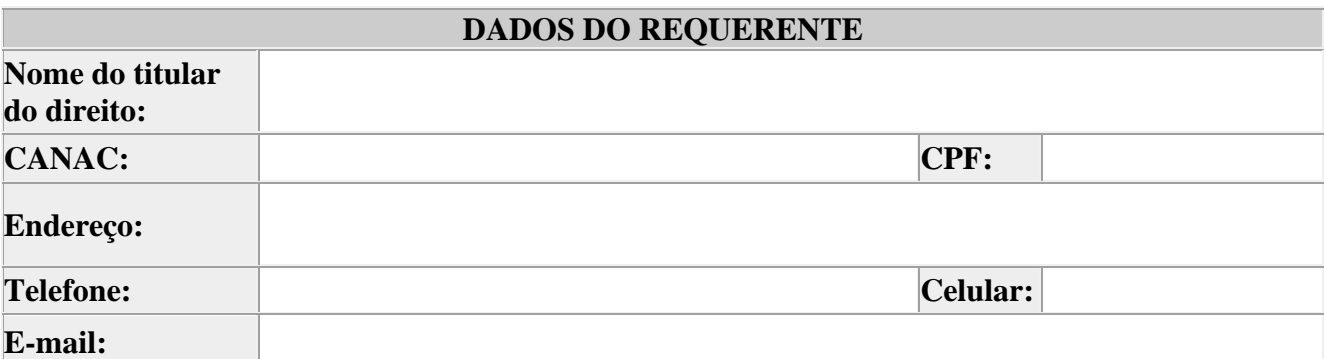

#### **DESCRIÇÃO DOS FATOS**

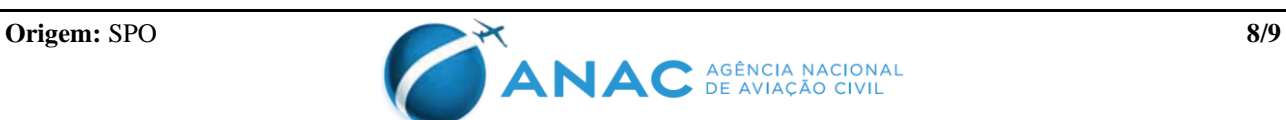

## **APÊNDICE B - CONTROLE DE MODIFICAÇÕES**

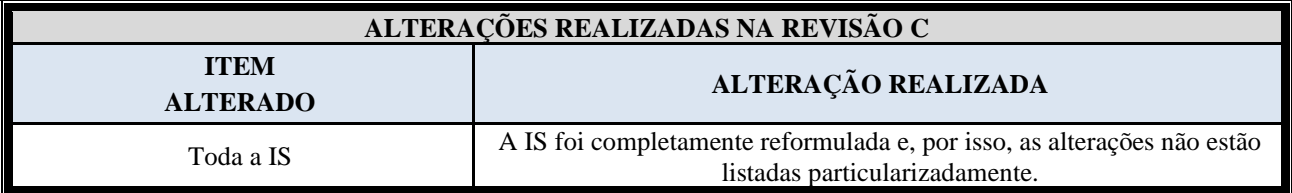

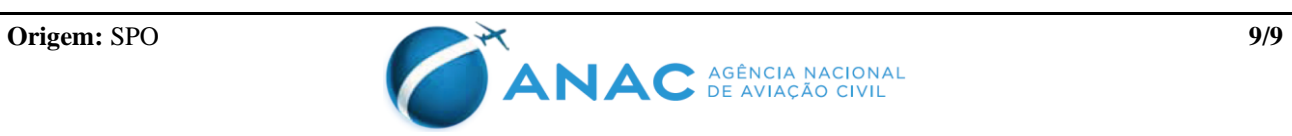